**ПЕРВОЕ ВЫСШЕЕ ТЕХНИЧЕСКОЕ УЧЕБНОЕ ЗАВЕДЕНИЕ РОССИИ**

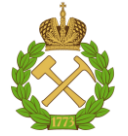

**МИНИСТЕРСТВО НАУКИ И ВЫСШЕГО ОБРАЗОВАНИЯ РОССИЙСКОЙ ФЕДЕРАЦИИ федеральное государственное бюджетное образовательное учреждение высшего образования САНКТ-ПЕТЕРБУРГСКИЙ ГОРНЫЙ УНИВЕРСИТЕТ**

**СОГЛАСОВАНО**

**УТВЕРЖДАЮ**

**Руководитель ОПОП ВО профессор А.Г. Протосеня**

**\_\_\_\_\_\_\_\_\_\_\_\_\_\_\_\_\_\_\_\_\_\_\_\_\_**

**Проректор образовательной деятельности доцент Д.Г. Петраков** 

**\_\_\_\_\_\_\_\_\_\_\_\_\_\_\_\_\_\_\_\_\_\_**

## **РАБОЧАЯ ПРОГРАММА ДИСЦИПЛИНЫ**

# *ИНФОРМАЦИОННОЕ МОДЕЛИРОВАНИЕ ПРИ ПРОЕКТИРОВАНИИ ЗДАНИЙ И СООРУЖЕНИЙ*

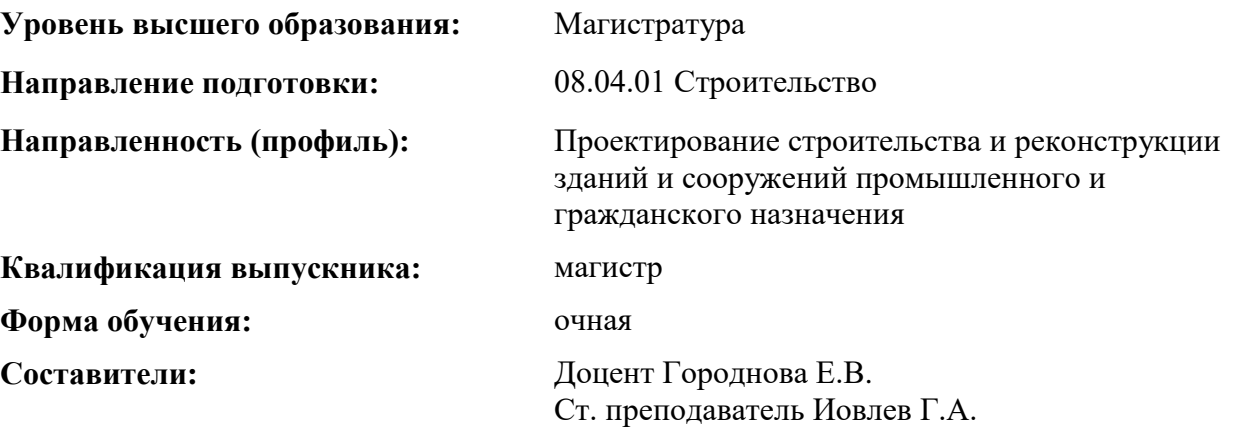

Санкт-Петербург

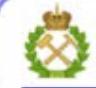

ДОКУМЕНТ ПОДПИСАН УСИЛЕННОЙ КВАЛИФИЦИРОВАННОЙ<br>ЭЛЕКТРОННОЙ ПОДПИСЬЮ

Сертификат: 00F3 503F 985D 6537 76D4 6643 BD9B 6D2D 1C Сертификат: 023 3031 3021 3031 7021 004.<br>Владелец: Пашкевич Наталья Владимировна<br>Действителен: с 27.12.2022 по 21.03.2024

**Рабочая программа дисциплины** «Информационное моделирование при проектировании зданий и сооружений» разработана:

- в соответствии с требованиями ФГОС ВО – магистратура по направлению 08.04.01 «Строительство», утвержденного приказом Минобрнауки России № 482 «31» мая 2017 г.; - на основании учебного плана магистратуры по направлению подготовки 08.04.01 «Строительство» направленность (профиль) «Проектирование строительства и реконструкции зданий и сооружений промышленного и гражданского назначения».

Составители: к.т.н., доц. Городнова Е.В.

к.т.н., ст. преп. Иовлев Г.А.

#### **Рабочая программа рассмотрена и одобрена на заседании кафедры**

Строительства горных предприятий и подземных сооружений от 25.01.2022 г., протокол No 9.

Заведующий кафедрой СГП и ПС д.т.н., проф. А.Г. Протосеня

### **Рабочая программа согласована:**

Начальник управления учебнометодического обеспечения образовательного процесса \_\_\_\_\_\_\_\_\_\_\_\_\_ к.т.н. П.В. Иванова

#### **Цель дисциплины «Информационное моделирование при проектировании зданий и сооружений»:**

**-** подготовка магистра, владеющего современными средствами информационного моделирования строительных объектов и конструкций и создания на их основе комплекта проектной и рабочей документации;

- овладеть современными программно-вычислительными комплексами для расчета строительных конструкций и сложных комплексных геотехнических объектов в области современного высокотехнологического строительства.

#### **Основные задачи дисциплины:**

- овладение технологией информационного моделирования зданий и сооружений;

- формирование устойчивых навыков проектирования строительных объектов и конструирования строительных конструкций с использованием программного продукта Autodesk Revit Structure;

- овладеть техникой создания визуализации объектов проектирования, концептуальных проектов зданий различного назначения с разработкой генеральных планов;

- формирование базовых навыков по созданию информационных моделей зданий с использованием инструментов по моделированию инженерных систем: систем отопления, вентиляции, водоснабжения, канализации;

- формирование базовых навыков о принципах работ в Navisworks. Изучение базового интерфейса, способностью проверять модели на коллизии/пересечки при помощи модуля Clash Detective, выгружать объёмы в спецификации по необходимым параметрам и категориям благодаря модулю Quantification и другими методам, вести календарное планирование в Timeliner и визуализировать его на экране.

- овладеть методами и приемами расчета строительных конструкций зданий и сооружений с использованием программных комплексов Structure CAD, Plaxis 2D.

#### **2. МЕСТО ДИСЦИПЛИНЫ В СТРУКТУРЕ ОПОП ВО**

Дисциплина «Информационное моделирование при проектировании зданий и сооружений» относится к обязательной части Блока 1 Дисциплины (модули) основной профессиональной образовательной программы по направлению подготовки 08.04.01 «Строительство» направленность (профиль) «Проектирование строительства и реконструкции зданий и сооружений промышленного и гражданского назначения» и изучается во 2 и 3 семестрах.

Предшествующими курсами, на которых непосредственно базируется дисциплина «Информационное моделирование при проектировании зданий и сооружений» являются «Специальные разделы строительной механики», «Численные методы расчета строительных конструкций», «Проектирование оснований и фундаментов в сложных инженерно-геологических и градостроительных условиях».

Дисциплина «Информационное моделирование при проектировании зданий и сооружений» является основополагающей для изучения следующих дисциплин: «Проектирование сооружений при освоении подземного пространства», «Современные методы обследования и усиления грунтов оснований и строительных конструкций при эксплуатации и реконструкции зданий».

Особенностью дисциплины «Информационное моделирование при проектировании зданий и сооружений» является ее взаимосвязь с другими дисциплинами, ориентированными на проектирование зданий и сооружений.

### **3 ПЛАНИРУЕМЫЕ РЕЗУЛЬТАТЫ ОБУЧЕНИЯ ПО ДИСЦИПЛИНЕ (МОДУЛЮ), СООТНЕСЕННЫЕ С ПЛАНИРУЕМЫМИ РЕЗУЛЬТАТАМИ ОСВОЕНИЯ ОБРАЗОВАТЕЛЬНОЙ ПРОГРАММЫ**

Процесс изучения дисциплины **«**Информационное моделирование при проектировании зданий и сооружений**»** направлен на формирование следующих компетенций:

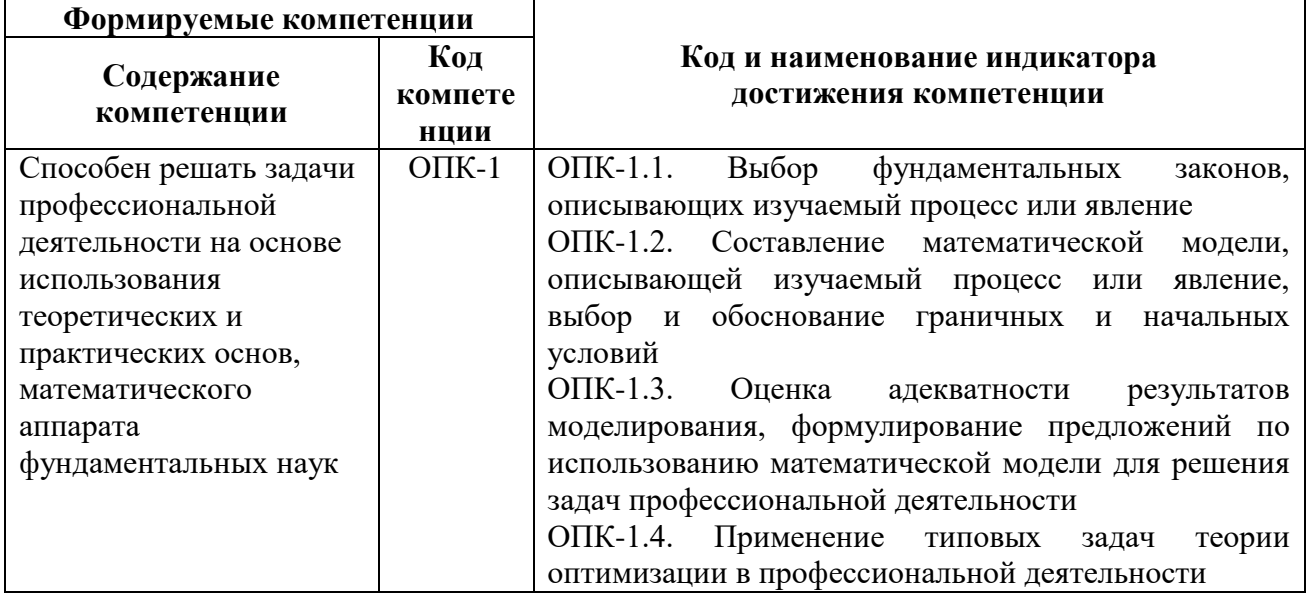

## **4 СТРУКТУРА И СОДЕРЖАНИЕ ДИСЦИПЛИНЫ**

#### **4.1. Объем дисциплины и виды учебной работы**

Общая трудоемкость учебной дисциплины «Информационное моделирование при проектировании зданий и сооружений» составляет 7 зачетных единиц, 252 часов.

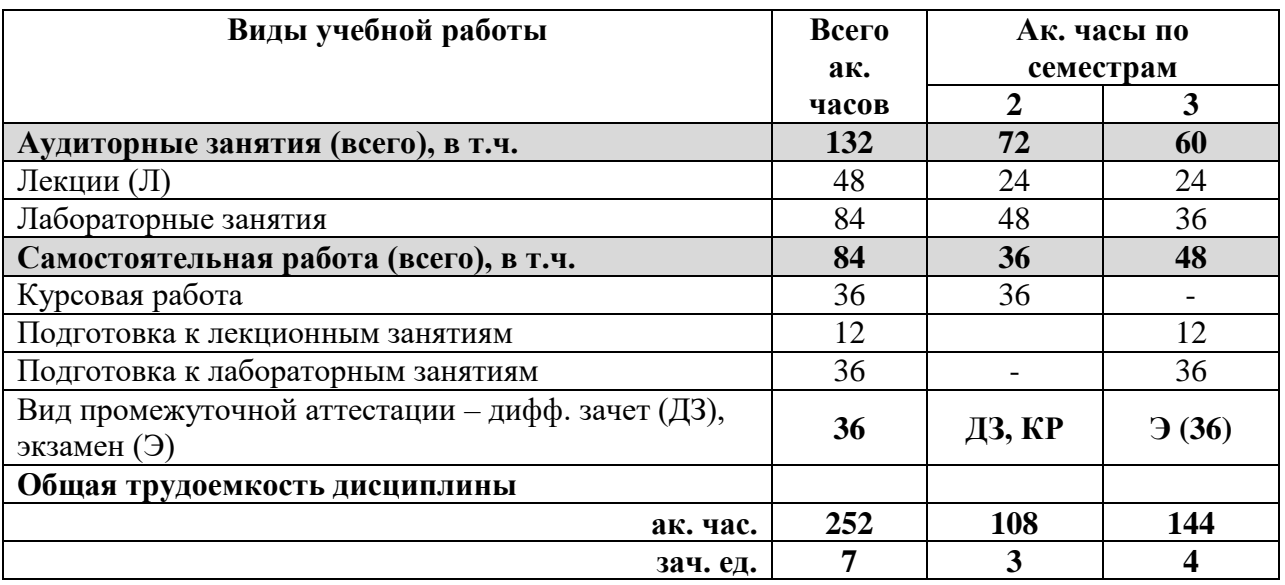

#### **4.2 Содержание дисциплины**

Учебным планом предусмотрены: лекции, лабораторные занятия и самостоятельная работа, в том числе курсовая работа.

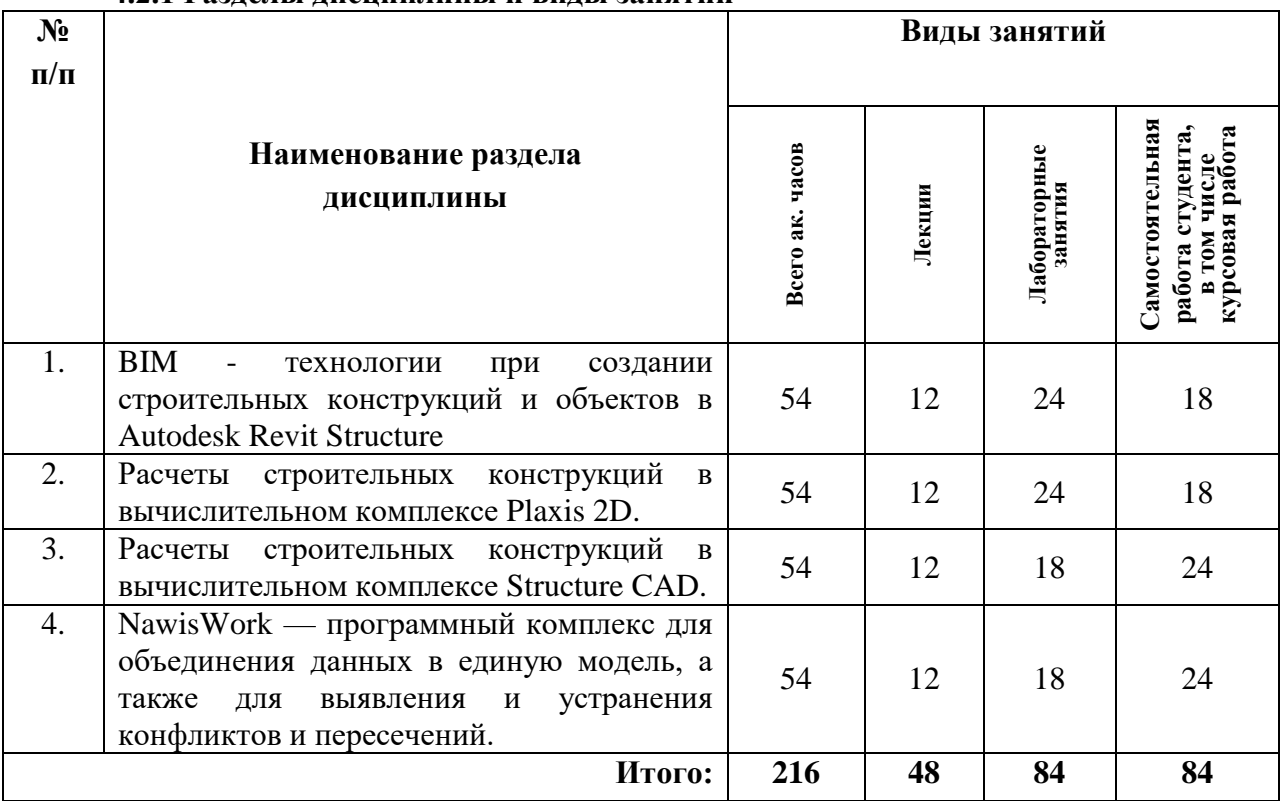

## **4.2.1 Разделы дисциплины и виды занятий**

## **4.2.2 Содержание разделов дисциплины**

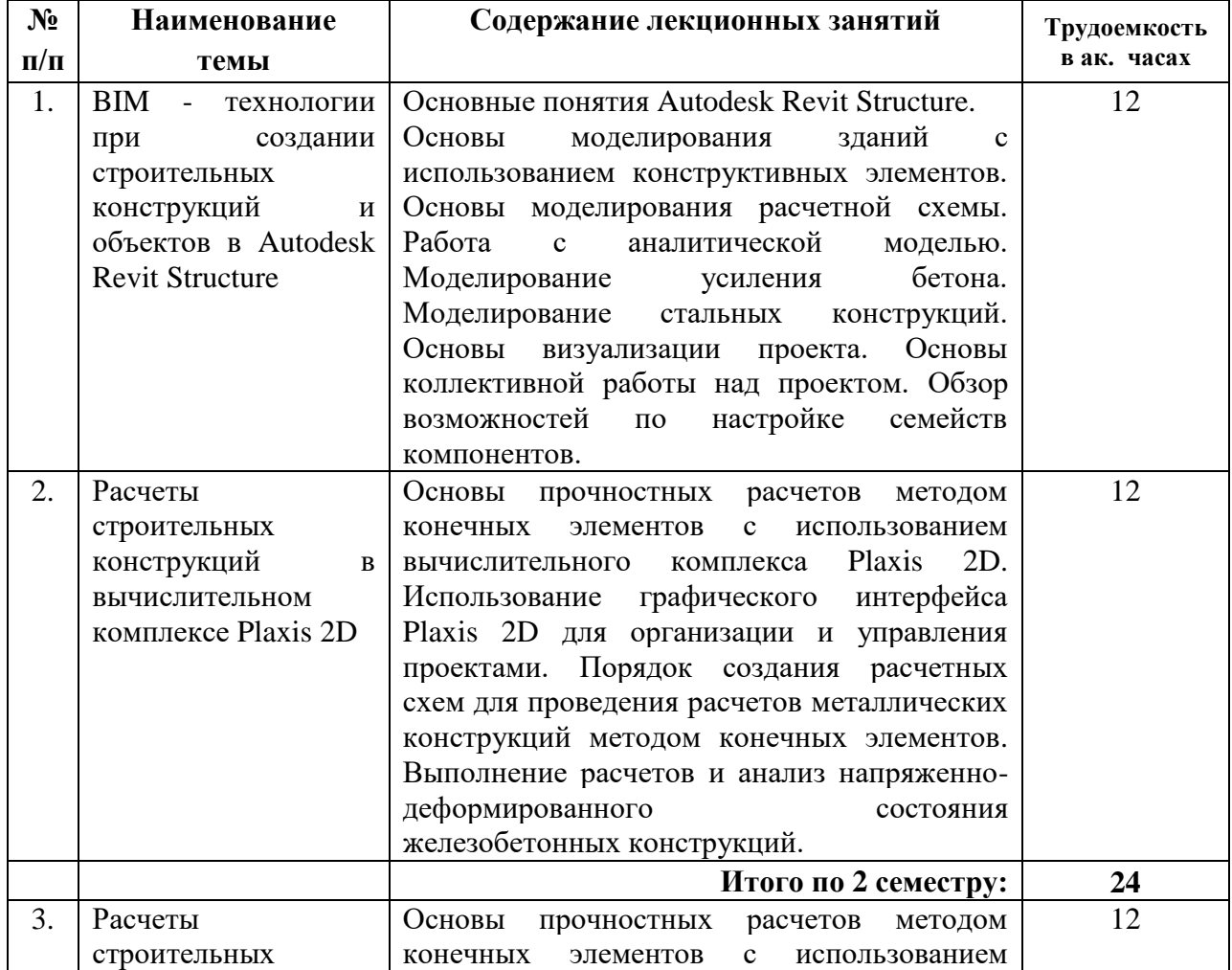

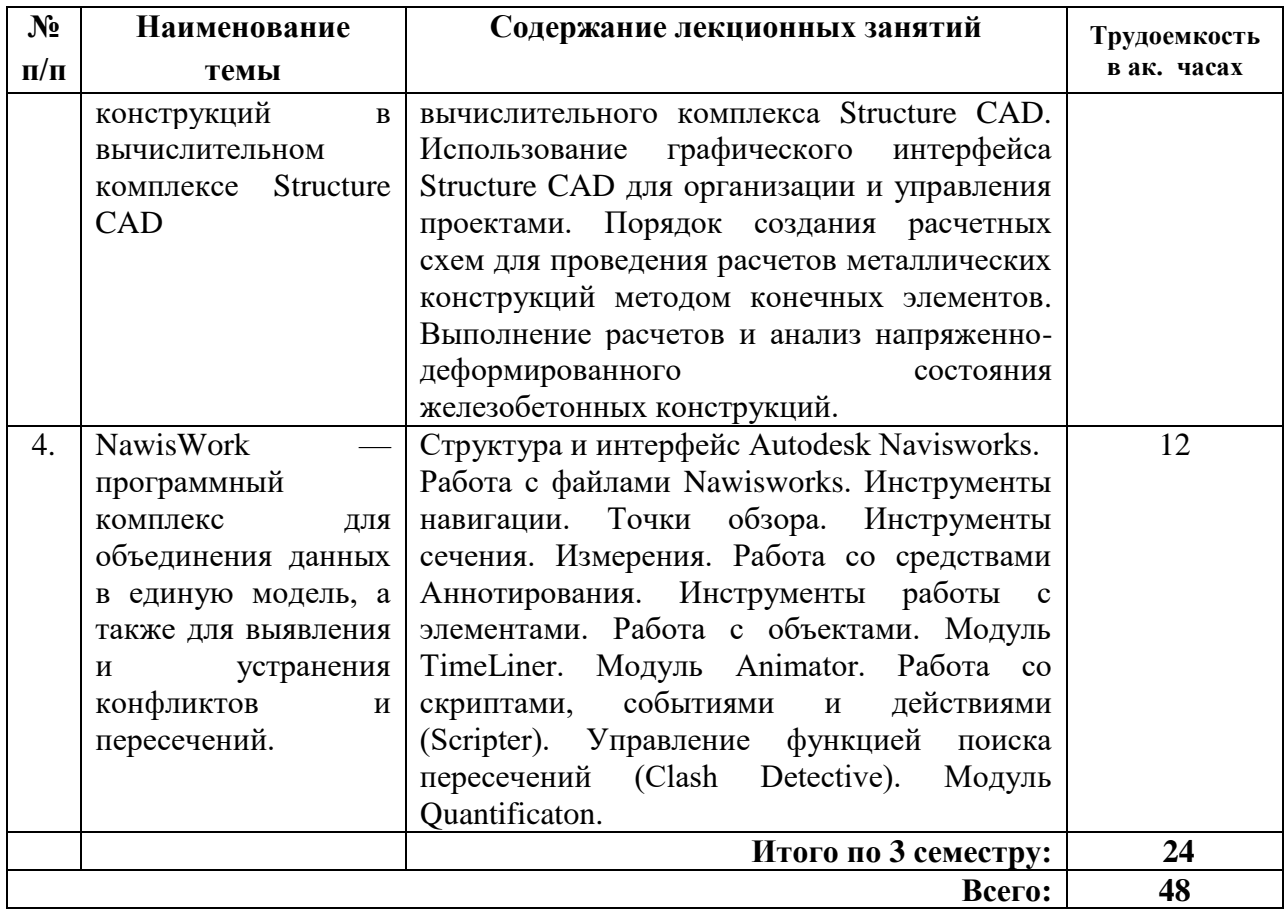

## **4.2.3 Практические занятия**

Практические занятия по дисциплине «Информационное моделирование при проектировании зданий и сооружений» не предусмотрены учебным планом.

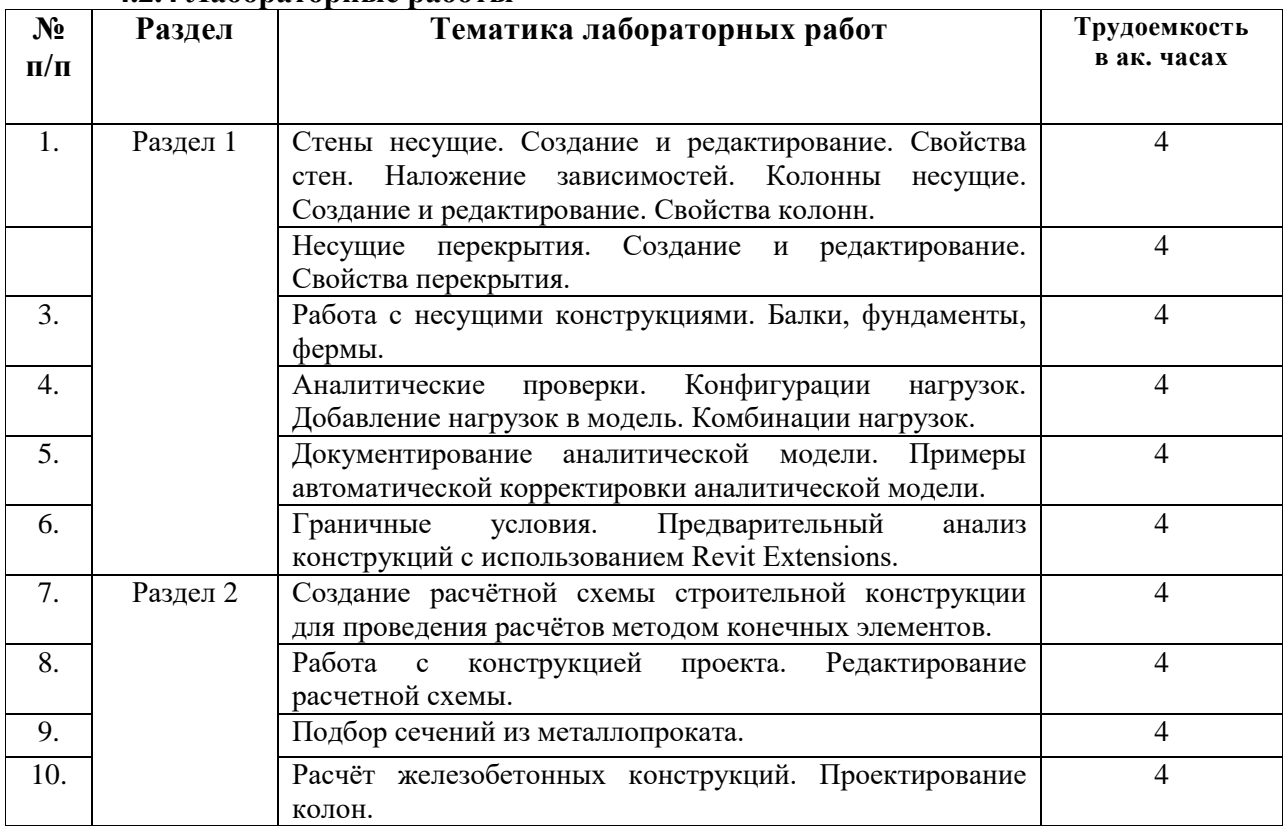

## **4.2.4 Лабораторные работы**

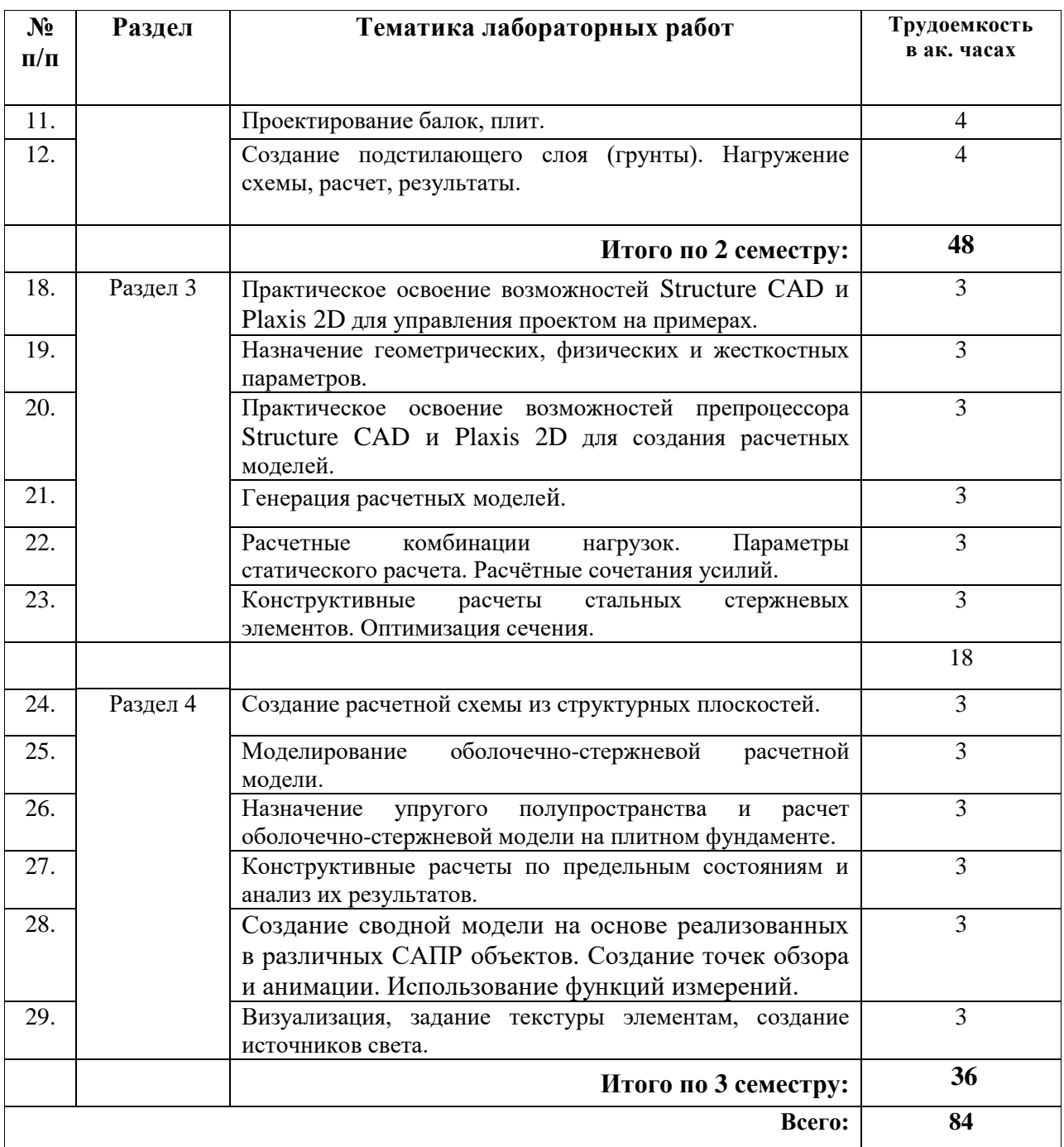

# **4.2.5. Курсовой проект (работа)**

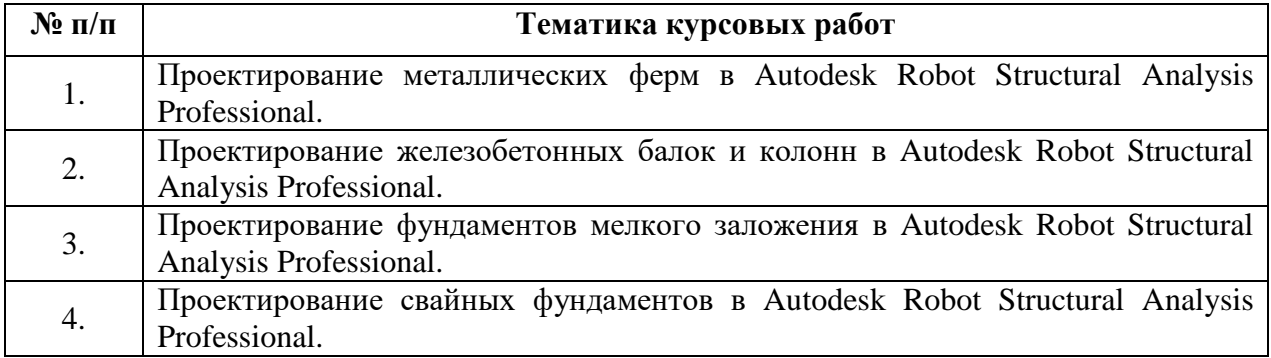

#### **5 ОБРАЗОВАТЕЛЬНЫЕ ТЕХНОЛОГИИ**

В ходе обучения применяются:

**Лекции**, которые являются одним из важнейших видов учебных занятий и составляют основу теоретической подготовки обучающихся.

Цели лекционных занятий:

- дать систематизированные научные знания по дисциплине, акцентировать внимание на наиболее сложных вопросах дисциплины;

- стимулировать активную познавательную деятельность обучающихся, способствовать формированию их творческого мышления.

#### **Лабораторные занятия**.

Цели лабораторных занятий:

- получение практических умений и навыков с использованием современных программ автоматизированного проектирования построить виртуальную модель строительной конструкции или здания, задать нагрузки и выполнить статический (и/или динамический) расчет проектируемого объекта, на основании которого предложить варианты конструкции (геометрические характеристики объекта в целом и сечений несущих конструкций, рабочее и конструктивное армирование, назначение профилей для металлических конструкций);

- получение практических умений и навыков по выполнению исследований поведения железобетонных и металлических конструкций под нагрузкой с использованием программновычислительных комплексов и средств автоматизированного проектирования.

**Консультации** (текущая консультация, накануне экзамена, зачета) является одной из форм руководства учебной работой обучающихся и оказания им помощи в самостоятельном изучении материала дисциплины, в ликвидации имеющихся пробелов в знаниях, задолженностей по текущим занятиям, в подготовке письменных работ (проектов).

Текущие консультации проводятся преподавателем, ведущим занятия в учебной группе, научным руководителем и носят как индивидуальный, так и групповой характер.

**Самостоятельная работа обучающихся** направлена на углубление и закрепление знаний, полученных на лекциях и других занятиях, выработку навыков самостоятельного активного приобретения новых, дополнительных знаний, подготовку к предстоящим учебным занятиям и промежуточному контролю.

**Курсовая работа** позволяет обучающимся развить навыки научного поиска.

Цель курсовой работы по дисциплине «Информационное моделирование при проектировании зданий и сооружений» – закрепить теоретические знания и получить навыки практического их применения в проектировании и конструировании зданий и сооружений в соответствии с действующими сводами правил с использованием новейших средств автоматизированного проектирования и расчета в программно-вычислительных комплексах.

#### **6 ОЦЕНОЧНЫЕ СРЕДСТВА ДЛЯ ТЕКУЩЕГО КОНТРОЛЯ УСПЕВАЕМОСТИ, ПРОМЕЖУТОЧНОЙ АТТЕСТАЦИИ ПО ИТОГАМ ОСВОЕНИЯ ДИСЦИПЛИНЫ**

*6.1. Оценочные средства для самостоятельной работы и текущего контроля успеваемости*

#### **Раздел 1. BIM - технологии при создании строительных конструкций и объектов в Autodesk Revit Structure**

1. В чем заключается концепция BIM (информационная модель здания)?

2. Основы моделирования несущих стен, редактирование, наложение свойств, наложение зависимостей в Autodesk Revit Structure?

3. Каковы особенности создания несущих колонн и их редактирования в Autodesk Revit Structure?

4. Каковы особенности создания несущих перекрытий и их редактирования в Autodesk Revit Structure?

5. Каковы особенности создания балок, фундаментов, ферм и их редактирования в Autodesk Revit Structure?

6. Каковы основные подходы к работе с аналитической моделью в Autodesk Revit Structure?

7. Как выполняются аналитические проверки?

8. Как осуществляется комбинация нагрузок?

#### **Раздел 2. Расчеты строительных конструкций в Plaxis 2D**

1. Назовите основные законы и уравнения, применяемые в Plaxis 2D.

2. Расскажите о порядке создания расчётной схемы для проведения расчётов методом конечных элементов в вычислительном комплексе Plaxis 2D.

3. Каков порядок нагружения расчётной схемы в Plaxis 2D?

4. Как выполняется статический расчёт и анализ результатов в Plaxis 2D?

5. Как выполняется отчёт по выполненному расчету?

6. Как осуществляется ввод статических нагрузок: собственный вес, сосредоточенные и распределенные нагрузки?

7. Порядок выполнения расчетов на устойчивость и несущую способность?

#### **Раздел 3. Расчеты строительных конструкций в вычислительном комплексе Structure CAD**

1. Каковы назначение и возможности программного комплекса Structure CAD?

2. Назовите препроцессоры и постпроцессоры Structure CAD.

3. Назовите параметры грунтовых профилей для моделирования аналитического полупространства грунтового массива.

4. Назовите параметры грунтовых профилей для расчета свайных элементов.

5. Как создаются пользовательские сечения: тонкостенные и сплошные сечения; композитные сечения?

6. Какова структура диспетчера задач в препроцессоре Structure CAD?

7. Как осуществляются операции со структурными линиями и структурными точками?

8. В чем состоит задача моделирования стержневых систем?

#### **Раздел 4. NawisWork — программный комплекс для объединения данных в единую модель, а также для выявления и устранения конфликтов и пересечений.**

1. Каково назначение сводной модели на основе реализованных в различных САПР объектов?

2. Каким образом создается область точек обзора и анимации? Как используются функций измерений?

3. Как происходит визуализация, задание текстуры элементам, создание источников света?

4. Каким образом создается набор объектов, поиск элементов и сохранение поисковых запросов, добавление и удаление объектов из наборов?

5. Как отслеживают сроки строительства в timeliner на базе сетевого графика строительства?

6. Как создать диаграмму Ганта?

7. Как осуществить поиск геометрических пересечений с помощью Clash Detective для создания отчёта?

#### **6.2 Оценочные средства для проведения промежуточной аттестации 6.2.1 Примерный перечень вопросов для подготовки к дифф. зачету (раздел 1, 2)**

1. Особенности создания несущих колонн и их редактирования в Autodesk Revit.

2. Особенности создания несущих перекрытий и их редактирования в Autodesk Revit.

3. Особенности моделирования стальных конструкций в Autodesk Revit Structure.

4. Связь Autodesk Revit с расчетным комплексом Autodesk Robot Structural Analysis Professional.

5. Параметры отображения графики.

6. Аналитические проверки.

7. Конфигурации нагрузок.

8. Добавление нагрузок в модель.

9. Комбинации нагрузок.

10. Документирование аналитической модели.

11. Примеры автоматической и ручной корректировки аналитической модели.

12. Правила построения расчетной схемы.

13. Граничные условия.

14. Предварительный анализ конструкций с использованием Revit Extensions.

15. Подготовка аналитической модели для передачи в расчетные комплексы (Robot, Scad, Лира).

16. Армирование при помощи AutoCAD Structural Detailing.

17. Армирование с использованием Revit Extensions.

18. Формирование рабочей документации.

19. Моделирование стальных конструкций.

20. Особенности моделирования стальных конструкций в Autodesk Revit Structure.

21. Autodesk Robot Structural Analysis Professional. Стержни конструкции основные элементы модели. Определение стержней. Стержни. Упруго- пластичные характеристики (Сечения).

22. Autodesk Robot Structural Analysis Professional. Создание колонн. Балки. Стены. Отверстия. Диафрагмы. Плита. Покрытие. Контур. Табличное редактирование. Контур. Информация в таблице. Расчетная схема плиты. Расчетная схема плиты. Параметры. Копировать свойства.

23. Autodesk Robot Structural Analysis Professional. Плиты - Оболочки - Основные элементы модели. Полилиния. Контур. Как создать плиту. Как задать толщину плиты. Толщина поверхности КЭ. Однородная плита. Ортотропная плита. Определение параметров упругого основания. Возможный вид геометрии плиты.

24. Autodesk Robot Structural Analysis Professional. Как назначить опору. Определение нового типа опоры. Жесткая опора. Упругая опора. Опора с зазором. Трение. Направление опоры. Определение опор в узлах. Затухание. Нелинейная опора. Расчет коэффициента эквивалентной упругости опоры. Алгоритмы суммирования параметров опор.

25. Проектирование стальных конструкций в Autodesk Robot Structural Analysis Professional.

26. Связь Autodesk Revit Structure с расчетным комплексом Autodesk Robot Structural Analysis Professional.

27. Основные законы и уравнения, применяемые в Autodesk Robot Structural Analysis Professional.

28. Порядок создания расчётной схемы для проведения расчётов методом конечных элементов в вычислительном комплексе Robot. Создание расчётной схемы стержневой системы.

29. Порядок нагружения расчётной схемы в Autodesk Robot Structural Analysis Professional.

30. Проектирование железобетонных конструкций в Autodesk Robot Structural Analysis Professional.

#### **6.2.2 Примерный перечень вопросов к экзамену (раздел 3, 4):**

1. Концепция BIM (информационная модель здания).

2. Порядок создания нового проекта в Autodesk Revit Structure.

3. Основные инструменты рисования и редактирования в Autodesk Revit Structure.

4. Порядок формирования плана этажа в Autodesk Revit Structure.

5. Задание и изменение уровней и сеток строительных осей?

6. Основы моделирования несущих стен, редактирование стен, наложение свойств и зависимостей в Autodesk Revit Structure.

7. Особенности создания несущих колонн и их редактирования в Autodesk Revit Structure.

8. Особенности создания несущих перекрытий и их редактирования в Autodesk Revit Structure.

9. Особенности создания балок, фундаментов, ферм и их редактирования в Autodesk Revit Structure.

9. Основные подходы к работе с аналитической моделью в Autodesk Revit Structure.

10. Порядок выполнения аналитических проверок.

11. Конфигурации нагрузок и добавление нагрузок в модель.

12. Комбинация нагрузок.

13. Документирование аналитической модели.

14. Предварительный анализ конструкций с использованием Revit Extensions.

15. Подготовка аналитической модели для передачи в расчетные комплексы (Robot, Scad, Лира).

16. Порядок армирования при помощи AutoCAD Structural Detailing.

17. Формирование рабочей документации в Autodesk Revit Structure.

18. Особенности моделирования стальных конструкций в Autodesk Revit Structure.

19. Связь с расчетным комплексом Autodesk Robot Structural Analysis Professional.

20. Основные законы и уравнения, применяемые в Autodesk Robot Structural Analysis Professional.

21. Порядок создания расчётной схемы для проведения расчётов методом конечных элементов в вычислительном комплексе Robot.

22. Создание расчётной схемы стержневой системы.

23. Порядок нагружения расчётной схемы в Autodesk Robot Structural Analysis Professional.

24. Статический расчёт и анализ результатов в Autodesk Robot Structural Analysis Professional.

25. Составление отчёта по выполненному расчету.

26. Редактирование расчетной схемы и подбор сечений из металлопроката в Autodesk Robot Structural Analysis Professional.

27. Создание расчётной схемы из библиотечных элементов.

28. Порядок проектирования узлов металлической конструкции.

29. Проектирование железобетонных конструкций в Autodesk Robot Structural Analysis Professional.

30. Создание подстилающего слоя (грунта) в Autodesk Robot Structural Analysis Professional.

31. Расчет собственных форм колебаний конструкции в Autodesk Robot Structural Analysis Professional.

32. Порядок проведения расчета на сейсмические нагрузки в Autodesk Robot Structural Analysis Professional.

## **6.2.3 Примерные тестовые задания к экзамену**

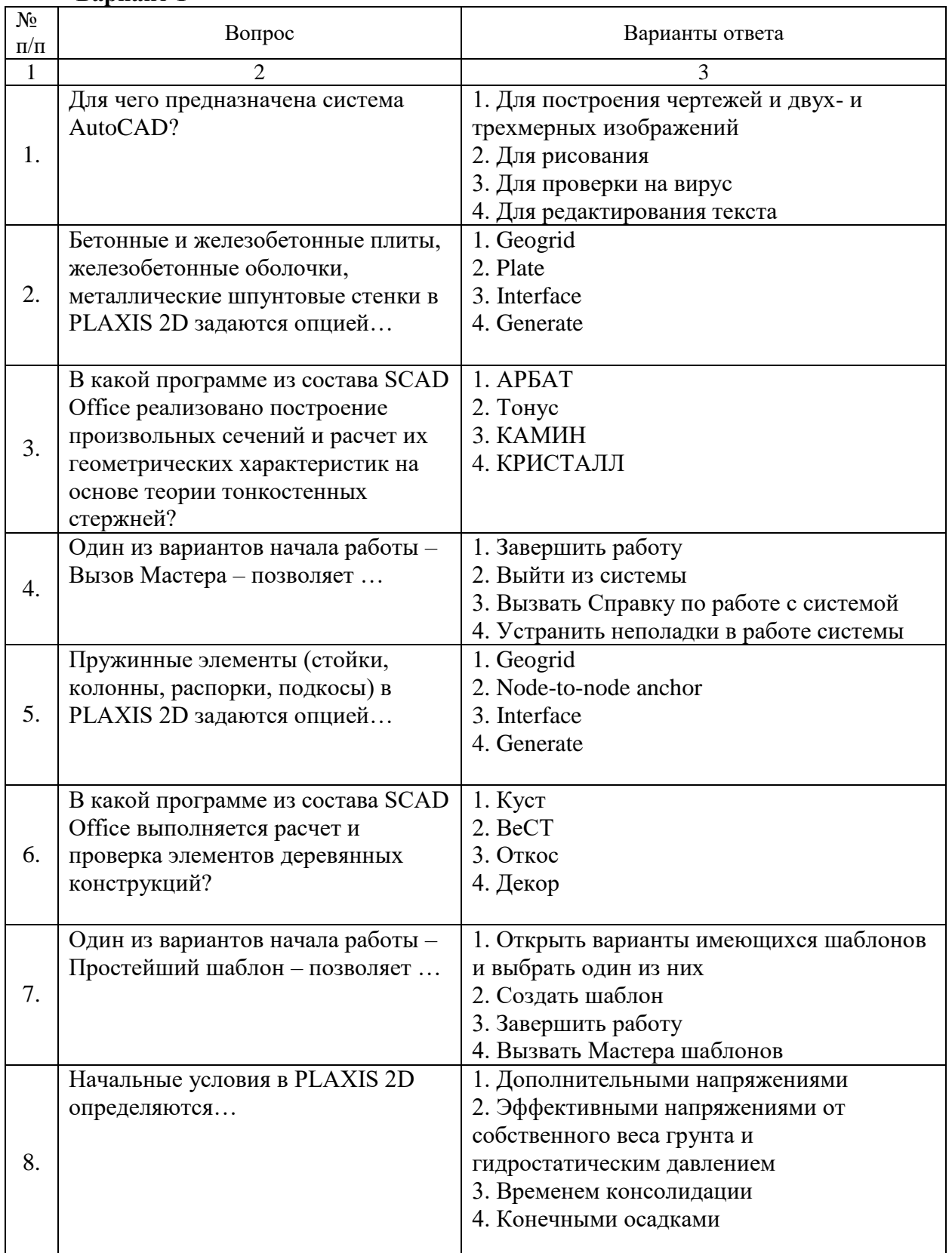

## **Вариант 1**

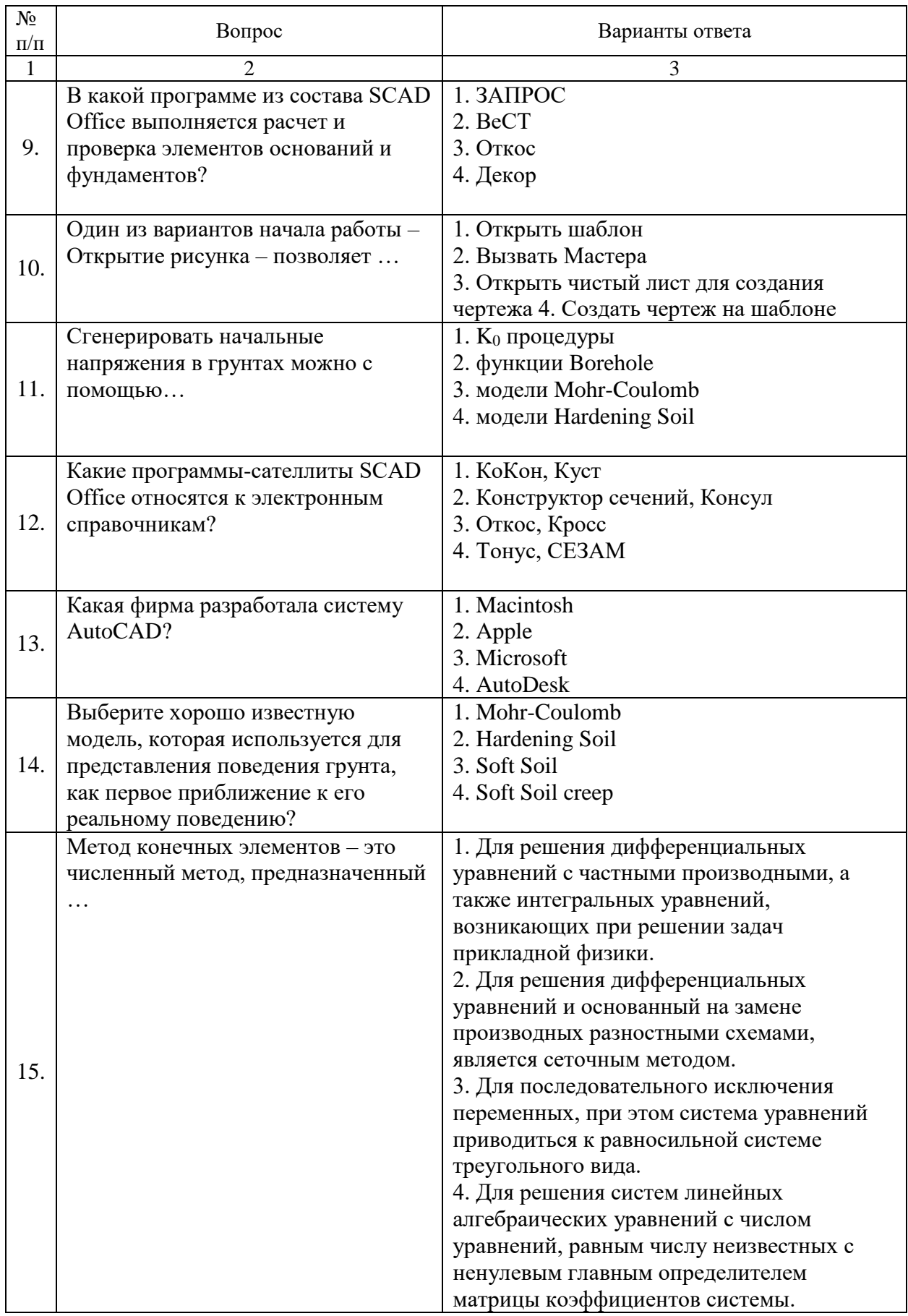

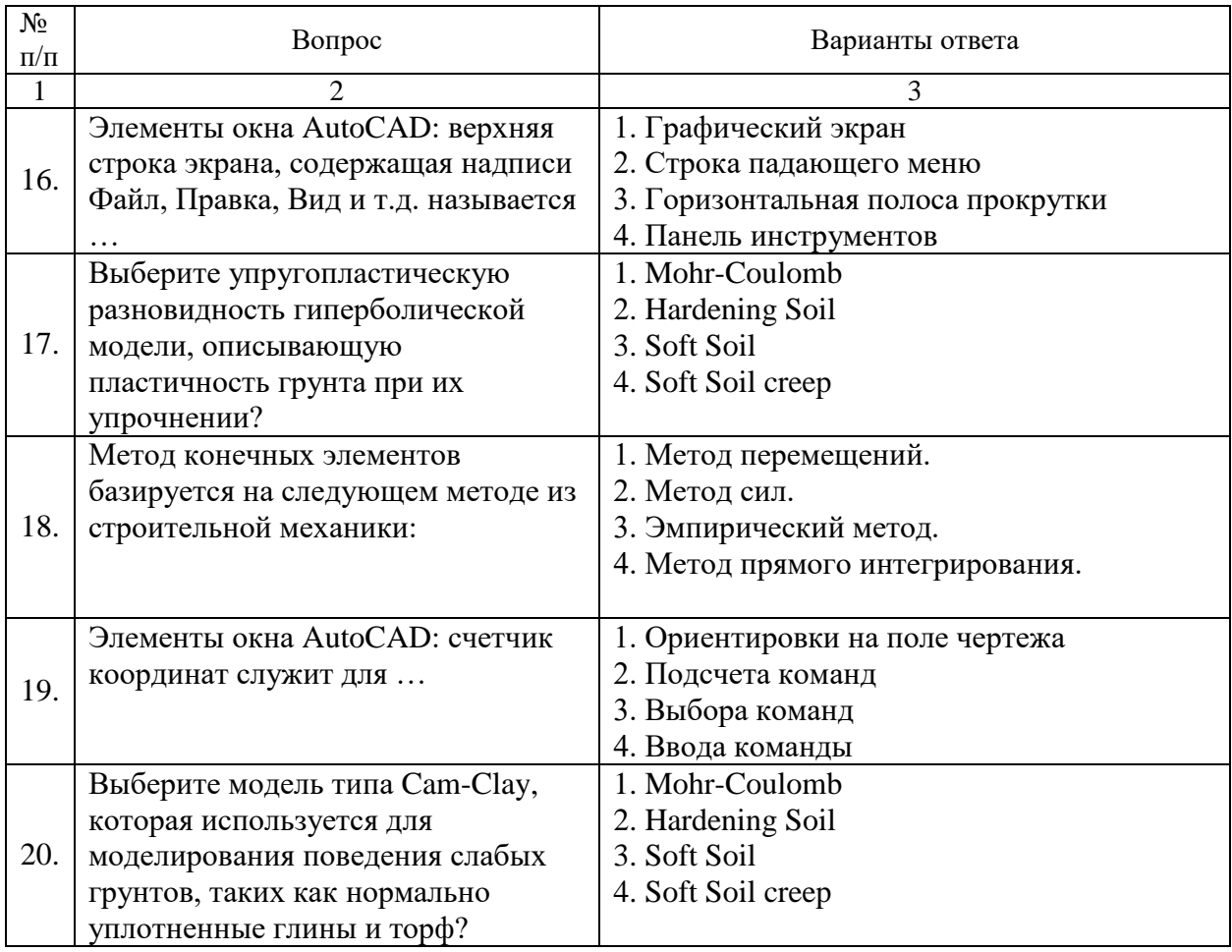

# **Вариант 2**

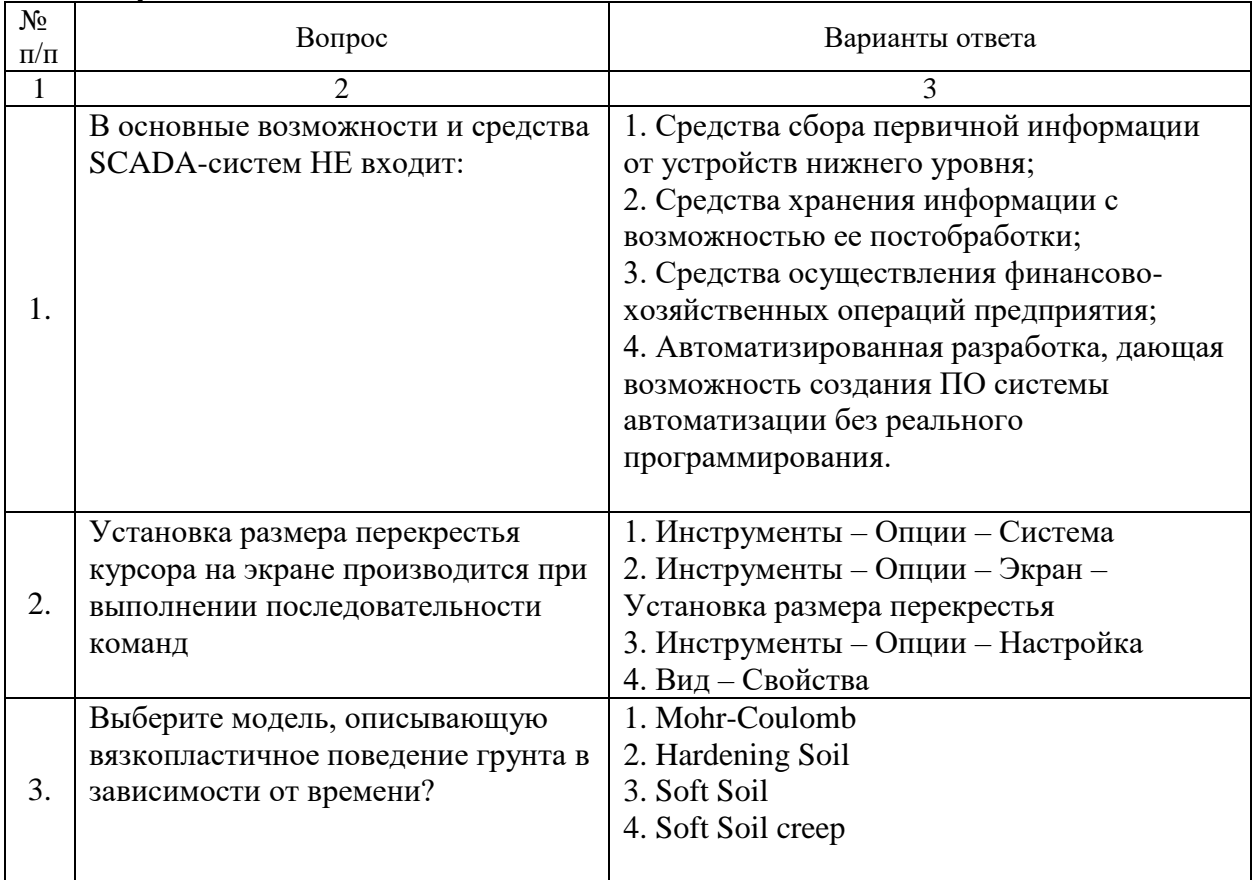

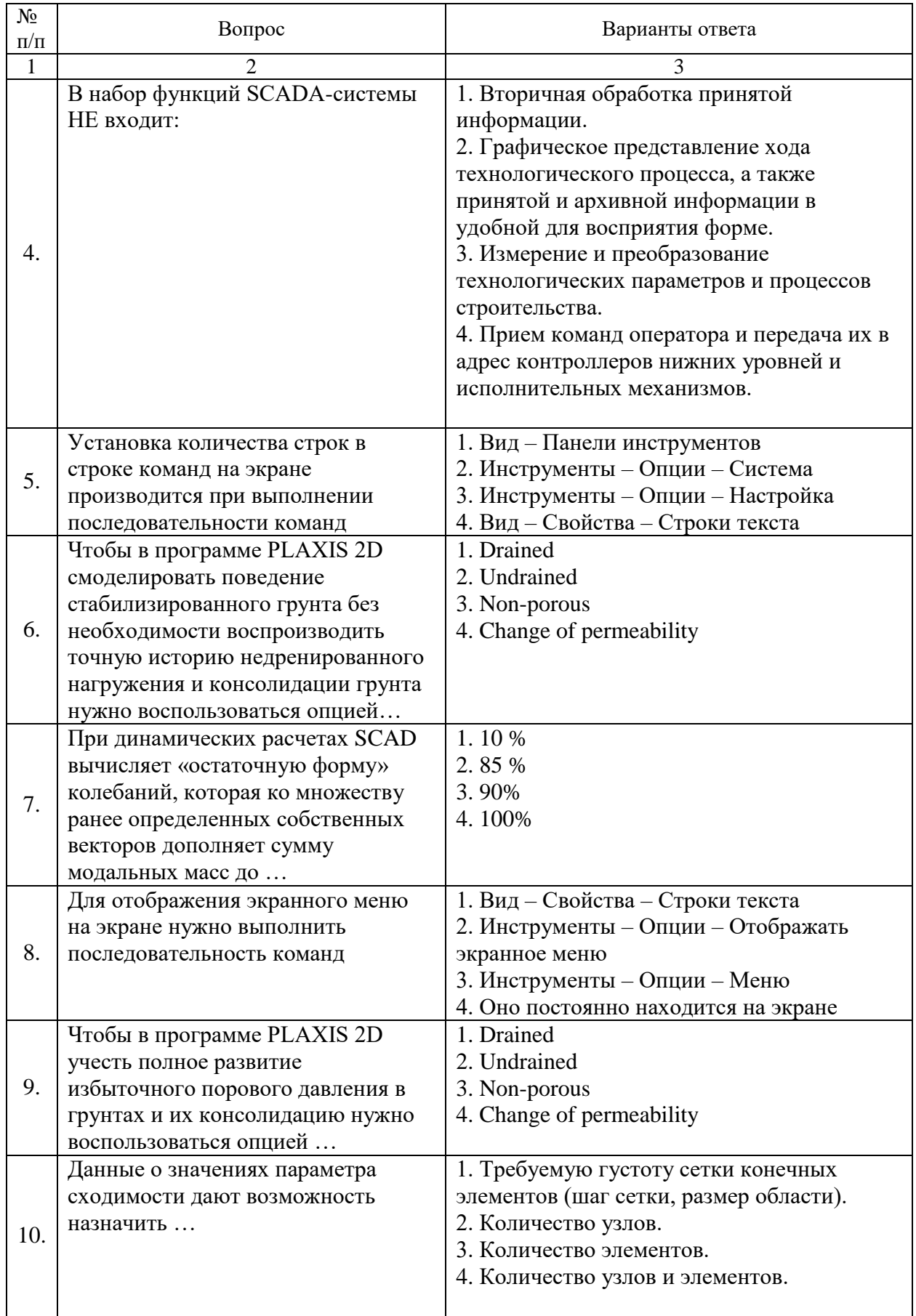

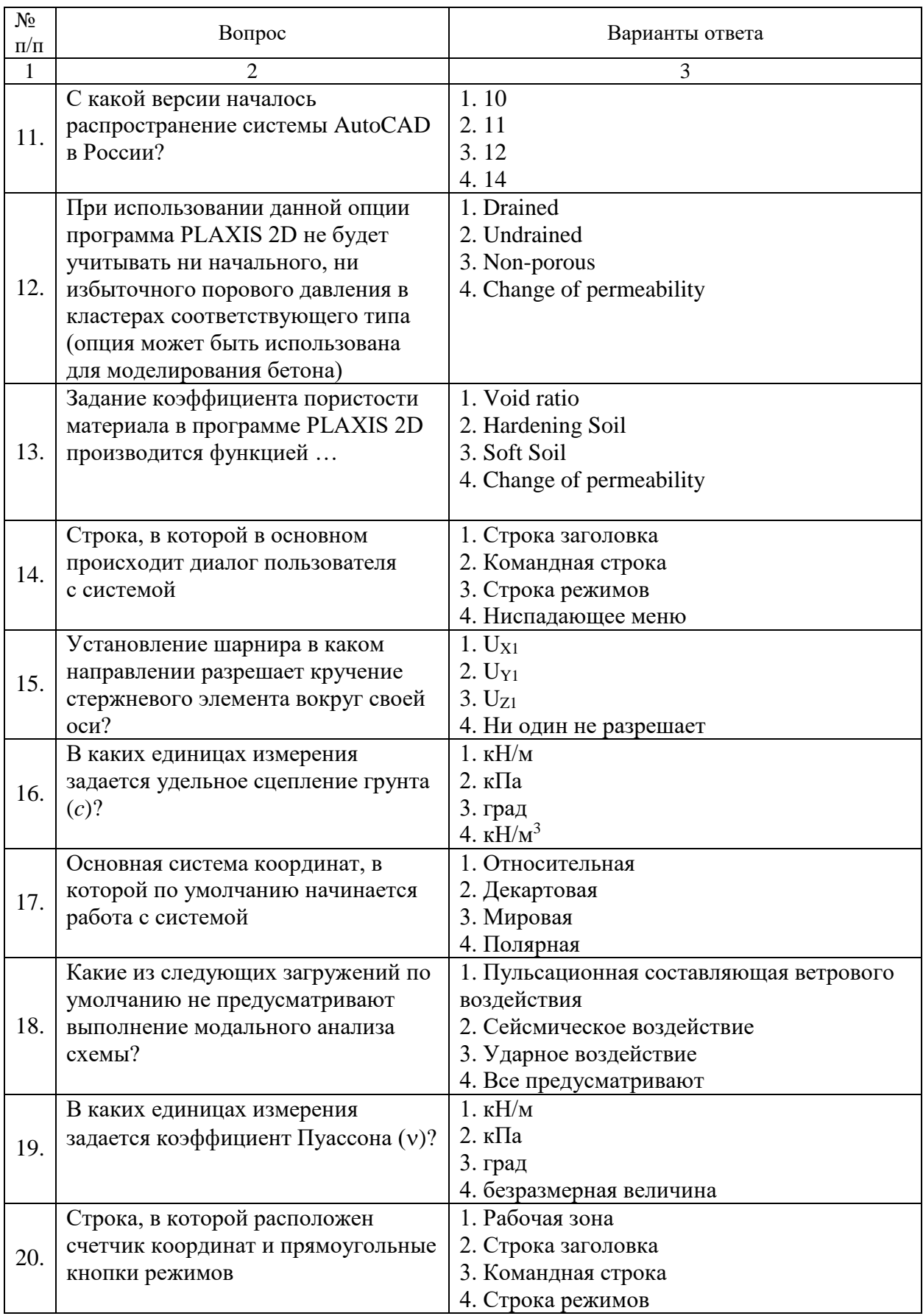

Вариант 3

| $N_2$<br>$\Pi/\Pi$ | Вопрос                             | Варианты ответа                                |
|--------------------|------------------------------------|------------------------------------------------|
| 1                  | 2                                  | 3                                              |
| 1.                 | Стенерировать сетку конечных       | 1. Drained                                     |
|                    | элементов в расчетной модели       | 2. Undrained                                   |
|                    | можно воспользовавшись опцией      | 3. Non-porous                                  |
|                    |                                    | 4. Mesh                                        |
|                    | Какую клавишу надо нажать после    | 1. Delete                                      |
| 2.                 | набора команды, которая является   | 2. Tab                                         |
|                    | указателем начала обработки        | 3. Esc                                         |
|                    | команды                            | 4. Enter                                       |
| 3.                 | С каким значением нужно добавлять  | 1. С коэффициентами, равными                   |
|                    | загружение в комбинации для        | коэффициенту надежности                        |
|                    | анализа усилий, если вы задаете    | 2. С коэффициентами, обратными                 |
|                    | нагрузки в нормативном значении?   | коэффициенту надежности                        |
|                    |                                    | 3. С коэффициентами, равными единице           |
|                    |                                    | 4. С коэффициентами, равными нулю              |
|                    | Вес линий - это                    | 1. Длина объекта                               |
| $\overline{4}$ .   |                                    | 2. Объем объекта                               |
|                    |                                    | 3. Стиль объекта                               |
|                    |                                    | 4. Ширина или толщина, с которой               |
|                    |                                    | линия будет выводиться на внешнее              |
|                    | Усилия в стержневых конечных       | устройство<br>1. В локальной системе координат |
|                    | элементах даны:                    | 2. В глобальной системе координат              |
| 5.                 |                                    | 3. Можно настроить отображение                 |
|                    |                                    | результатов, как в глобальной, так и в         |
|                    |                                    | локальной системах координат                   |
|                    |                                    | 4. Необходимо настроить локальные оси          |
|                    |                                    | элементов таким образом, чтобы они             |
|                    |                                    | совпадали с глобальными                        |
|                    | Относительный ввод в декартовых    | 1. Знак $*$                                    |
|                    | координатах задается с помощью     | 2. Знак /                                      |
| 6.                 | знака                              | 3. Символ $+$                                  |
|                    |                                    | 4. Знак @                                      |
|                    | Какие проектно - конструкторские   | 1. КАМИН, КРИСТАЛЛ, АРБАТ                      |
| 7.                 | программы входят в состав SCAD     | 2. Монолит, КОМЕТА                             |
|                    | Office?                            | 3. Откос, Куст                                 |
|                    |                                    | 4. Кросс, Откос                                |
|                    |                                    |                                                |
|                    | В AutoCad разделение координат х и | 1. Знак $(a)$                                  |
| 8.                 | у производят с помощью знака       | 2. Знак тире                                   |
|                    |                                    | 3. Точка                                       |
|                    |                                    | 4. Запятая                                     |
| 9.                 | Какие проектно - аналитические     | 1. Монолит, КОМЕТА                             |
|                    | программы входят в состав SCAD     | 2. КАМИН, КРИСТАЛЛ, АРБАТ                      |
|                    | Office?                            | 3. Откос, Куст                                 |
|                    |                                    | 4. Кросс, Откос                                |

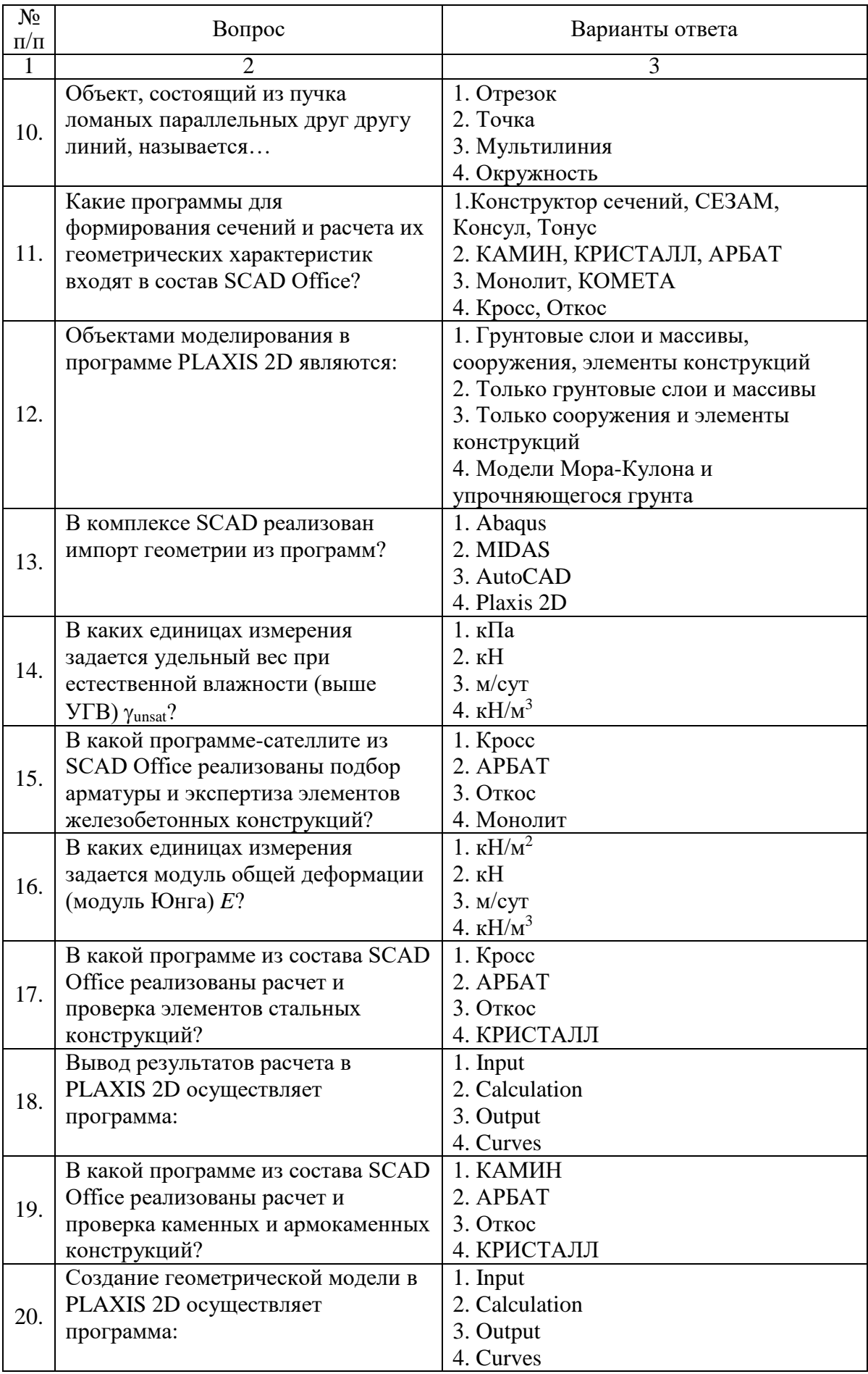

### **6.3. Описание показателей и критериев контроля успеваемости, описание шкал оценивания**

#### **6.3.1. Критерии оценок промежуточной аттестации (дифф. зачета)**

*Примерная шкала оценивания знаний по вопросам/выполнению заданий дифференцированного зачета:* 

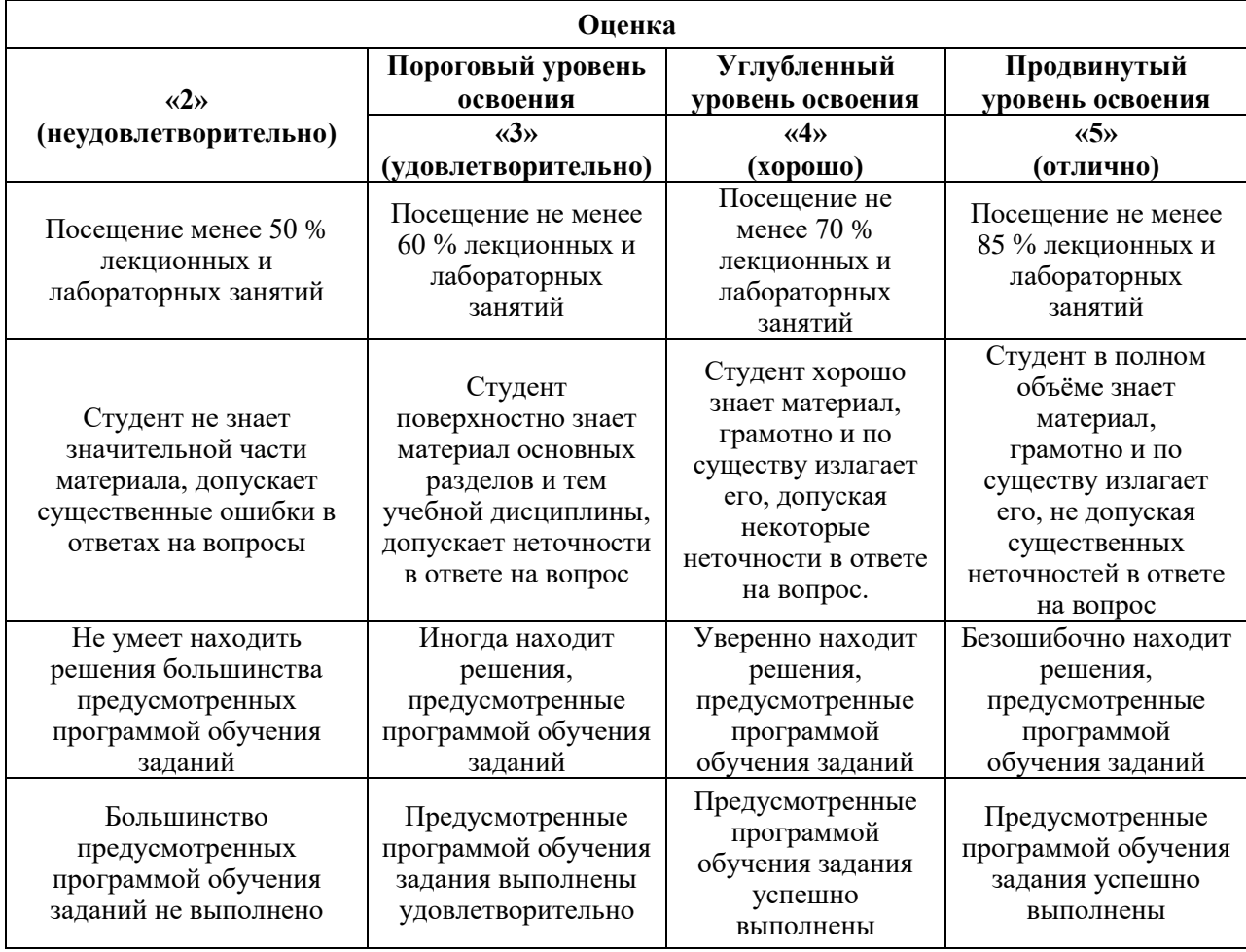

## **6.3.2. Критерии оценок промежуточной аттестации (экзамена)**

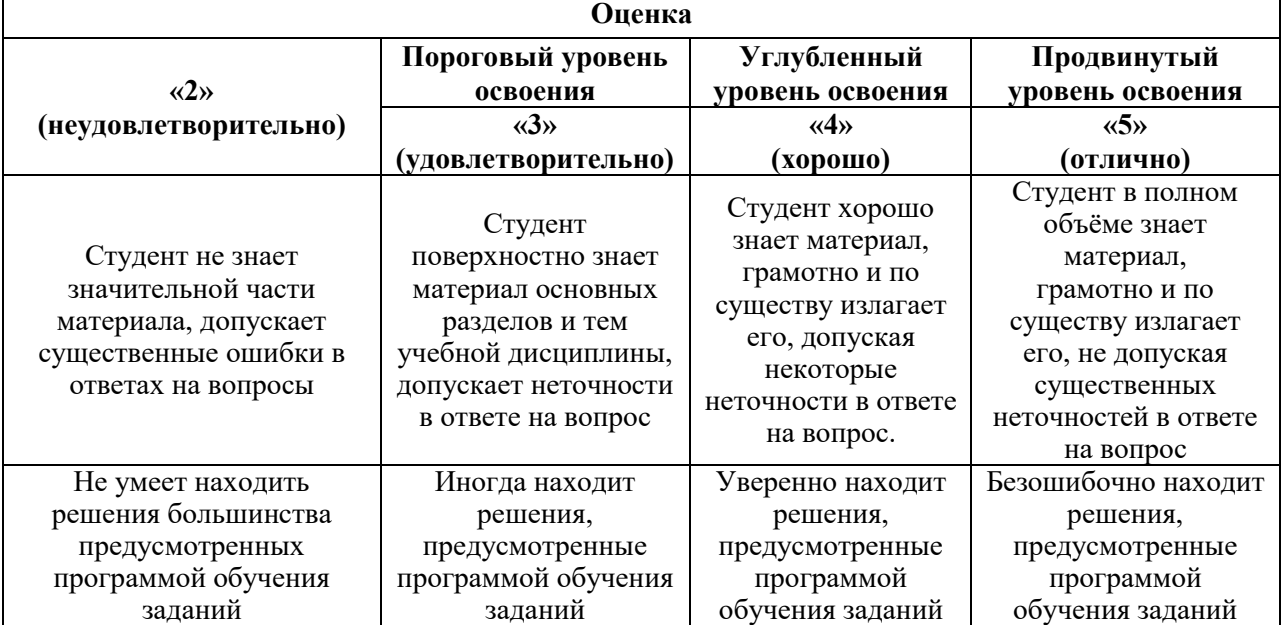

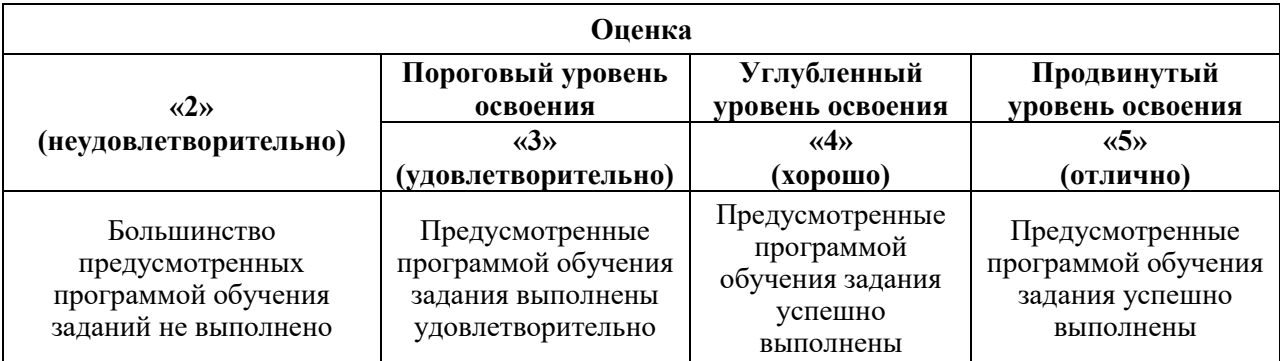

## *Примерная шкала оценивания знаний в тестовой форме:*

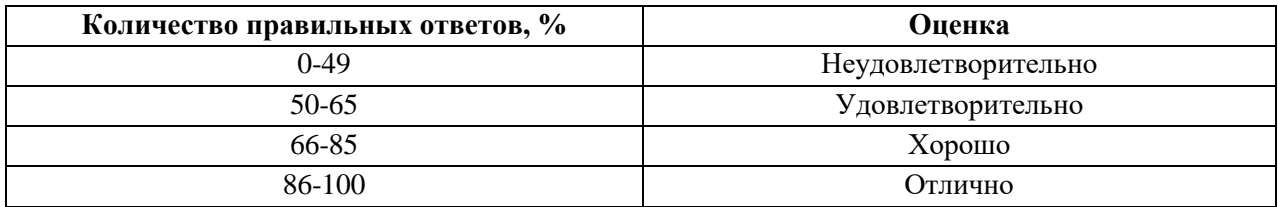

## **6.3.3. Критерии оценок для проведения аттестации в форме защиты курсовой работы**

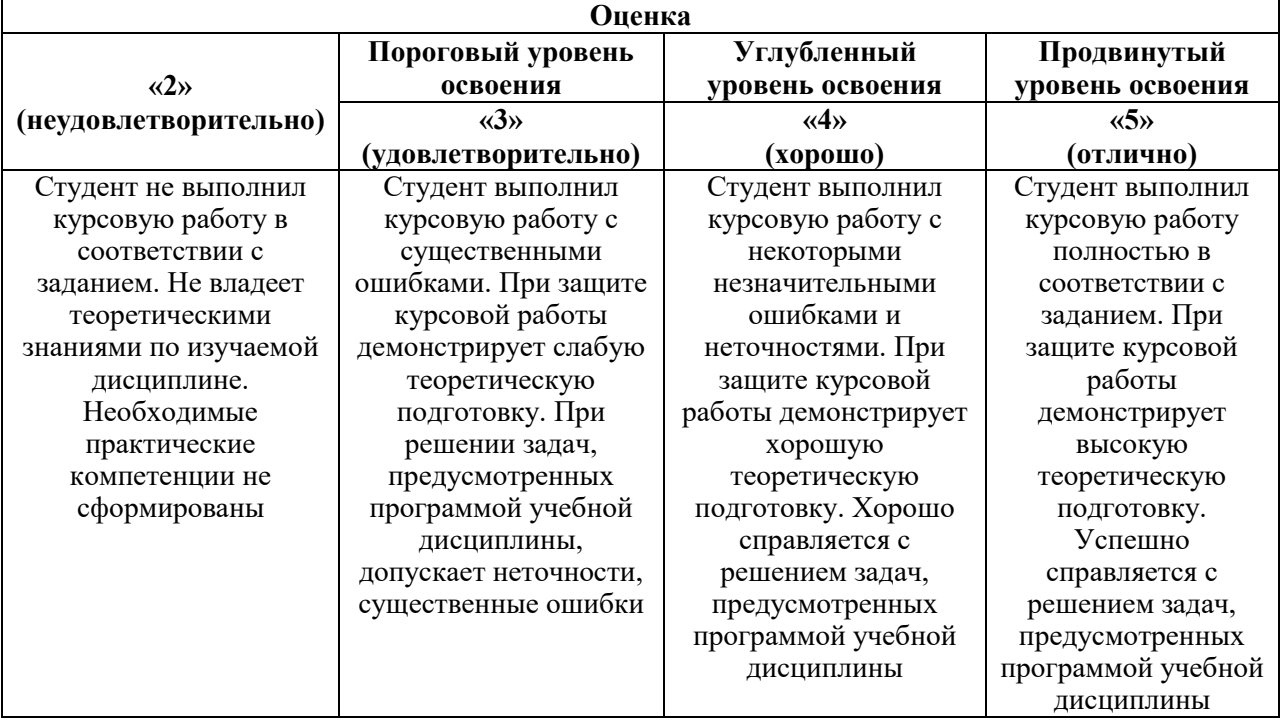

### **7. УЧЕБНО-МЕТОДИЧЕСКОЕ И ИНФОРМАЦИОННОЕ ОБЕСПЕЧЕНИЕ ДИСЦИПЛИНЫ**

#### **7.1. Рекомендуемая литература**

#### **7.1.1. Основная литература**

1. Информационные системы и технологии в строительстве [Электронный ресурс]: Учебное пособие/ А.А. Волков [и др.].— Электрон. текстовые данные.— М.: Московский государственный строительный университет, ЭБС АСВ, 2015.— 424 c.— Режим доступа: http://www.bibliocomplectator.ru/book/?id=40193.— «БИБЛИОКОМПЛЕКТАТОР», по паролю

2. Толстов Е.В. Информационные технологии в REVIT. Базовый уровень [Электронный ресурс]: Учебно-методическое пособие/ Толстов Е.В.— Электрон. текстовые данные — Казань: Казанский государственный архитектурно-строительный университет, ЭБС АСВ, 2015.— 91 c.— Режим доступа:

http://www.bibliocomplectator.ru/book/?id=73306.— «БИБЛИОКОМПЛЕКТАТОР», по паролю

3. Майстренко А.В. Информационные технологии в науке, образовании и инженерной практике: учебное пособие / А.В. Майстренко, Н.В. Майстренко - Тамбов : Издательство ФГБОУ ВПО «ТГТУ», 2014. - 97 с.: ил. - Библиогр. в кн. – Режим доступа: URL: <http://biblioclub.ru/index.php?page=book&id=277993>

#### **7.1.2 Дополнительная литература**

1. Уськов, В.В. Компьютерные технологии в подготовке и управлении строительством объектов: учебно-практическое пособие / В.В. Уськов. - Москва: Инфра-Инженерия, 2011. - 320 с.: ил., табл., схем. - ISBN 978-5-9729-0042-8 ; То же [Электронный ресурс]. - URL: [http://biblioclub.ru/index.php?page=book&id=144644.](http://biblioclub.ru/index.php?page=book&id=144644)

2. Кузнецов С.М. Информационные технологии : учеб. пособие / С.М. Кузнецов. - Новосибирск : НГТУ, 2011. - 144 с. - ISBN 978-5-7782-1685-3; То же [Электронный ресурс]. - URL: <http://biblioclub.ru/index.php?page=book&id=228789>

3. Архитектурно-строительное компьютерное проектирование [Электронный ресурс]: Методические указания к практическим занятиям для студентов, обучающихся по специальности 270800/ — Электрон. текстовые данные.— М.: Московский государственный строительный университет, ЭБС АСВ, 2014.— 116 c. – Режим доступа: http://www.bibliocomplectator.ru/book/?id=30338.— «БИБЛИОКОМПЛЕКТАТОР»

4. Информационные технологии в управлении строительством [Электронный ресурс]: Методические указания/ — Электрон. текстовые данные.— Санкт- Петербург: Санкт-Петербургский государственный архитектурно-строительный университет, ЭБС АСВ, 2015.— 128 c.— Режим доступа: http://www.bibliocomplectator.ru/book/?id=58533.— «БИБЛИОКОМПЛЕКТАТОР»

5. Максименко, Л.А. Выполнение планов зданий в среде AutoCAD : учебное пособие / Л.А. Максименко, Г.М. Утина ; Министерство образования и науки Российской Федерации, Новосибирский государственный технический университет. - 2-е изд., перераб. и доп. - Новосибирск: НГТУ, 2015. - 115 с.: схем., табл., ил. - Библиогр.: с. 77. - ISBN 978-5-7782-2674-6; То же [Электронный ресурс]. - URL: [http://biblioclub.ru/index.php?page=book&id=438412.](http://biblioclub.ru/index.php?page=book&id=438412)

#### **7.1.3. Учебно-методическое обеспечение**

1. Голдобина, Л.А. Архитектурно-строительный чертеж жилого дома (в системе автоматизированного проектирования AutoCad): Методические указания по выполнению лабораторной работы [Текст] / Л.А. Голдобина. – СПб.: Национальный минеральносырьевой университет «Горный», 2014. – 48 с.: ил. - Режим доступа: http://irbis.spmi.ru/

2. Голдобина, Л.А., Глазунов, К.О. Узлы и элементы металлических конструкций (в системе автоматизированного проектирования AutoCad): Методические указания по выполнению лабораторной работы [Текст] / Л.А. Голдобина, К.О. Глазунов. – СПб.: Национальный минерально-сырьевой университет «Горный», 2014. – 41 с.: ил. - Режим доступа: http:// irbis.spmi.ru/

3. Железобетонные и каменные конструкции: Лабораторный практикум [Текст] / Л.А. Голдобина. – СПб.: Санкт-Петербургский горный университет, 2017. – 39 с.: ил. - Режим доступа: http://http://irbis.spmi.ru/jirbis2/

4. Основания и фундаменты: Лабораторный практикум [Текст] / Л.А. Голдобина. – СПб.: Санкт-Петербургский горный университет, 2017. – 35 с.: ил. - Режим доступа: http:// irbis.spmi.ru/

#### **7.2 Базы данных, электронно-библиотечные системы, информационносправочные и поисковые системы**

1. Электронно-библиотечная система «Издательство «Лань». - [Электронный ресурс] – Режим доступа:<https://e.lanbook.com/>

2. Электронная библиотека «ЭБС ЮРАЙТ». Для вузов и ссузов. - [Электронный ресурс] – Режим доступа:<https://www.biblio-online.ru/>

3. Электронная библиотека (ЭБС) «Национальный цифровой ресурс «Руконт». - [Электронный ресурс] – Режим доступа:<https://rucont.ru/>

4. Студенческая электронная библиотека (ЭБС) "Консультант студента"- [Электронный ресурс] – Режим доступа:<http://www.studentlibrary.ru/>

5. Электронно-библиотечная система http://www.sciteclibrary.ru/

6. Европейская цифровая библиотека Europeana: http://www.europeana.eu/portal

7. Словари и энциклопедии на Академике: [http://dic.academic.ru](http://dic.academic.ru/)

8. Свободная энциклопедия Википедия: [https://ru.wikipedia.org](https://ru.wikipedia.org/)

9. Электронная библиотека IQlib: [http://www.iqlib.ru](http://www.iqlib.ru/)

10. Электронная библиотека Российской Государственной Библиотеки (РГБ): <http://www.rsl.ru/>

# **8. МАТЕРИАЛЬНО-ТЕХНИЧЕСКОЕ ОБЕСПЕЧЕНИЕ ДИСЦИПЛИНЫ**

## **8.1. Материально-техническое оснащение аудиторий:**

Специализированные аудитории, используемые при проведении занятий лекционного типа оснащены мультимедийными проекторами и комплектом аппаратуры, позволяющей демонстрировать текстовые и графические материалы.

#### **Аудитории для проведения лекционных занятий (Учебный центр №1)**

Мебель и оборудование:

– 108 посадочных мест, стол письменный – 6 шт., парта – 48 шт., стол преподавательский – 1 шт., стул офисный – 14 шт., доска учебная – 2 шт., стенды тематические – 18 шт.

Компьютерная техника:

мультимедиа проектор Mitsubishi XD700U; экран LIGRA 452984 CINEDOMUS, 200×168/190×143/94", MW; подвеска для проектора; монитор 3M Dual-Touch Display 15" C1510PS ;шкаф-трибуна преподавателя; компьютер ViComp; источник бесперебойного питания Riello Vision (Line-interactive) VST 2000; кабельный эквалайзер Extron DVI 101 60-873-01; усилитель-распределитель Extron DVI DA2 60-886-02; коммутатор ExtronSW2 DVIAPlus 60-964-21; контроллер ExtronMLC 226 IPAAP 60-600-12; усилитель Extron MPA 152 (60-844-01); акустическая система Extron SM 3 (42-133-02); проводной микрофон МД-99 (микрофон-М); микшер Extron MVC 121 Plus (60-1096-01).

**Аудитории для проведения практических занятий (Учебный центр № 1).**

Мебель и оборудование:

– 16 посадочных мест, шкаф для документов – 3 шт., стол компьютерный  $(900\times900\times740) - 17$  шт., стол компьютерный  $(1400\times600\times740) - 1$  шт., стол письменный  $(1600 \times 800 \times 730) - 3$  шт., стул офисный - 18 шт., стул ИСО – 8 шт., доска – 1 шт.

Компьютерная техника:

– принтер HP LaserJetP3005 – 1 шт., системный блок Ramec Storm - 15 шт., компьютер НР Р3400 МТ G530 – 1 шт., монитор ЖК Samsung 20" - 1 шт., монитор ЖК Samsung 24" – 14 шт., монитор ЖК НР 21,5 – 1 шт., коммутатор сетевой НР 3100-24 ЕI – 1 шт.

#### **8.2. Помещения для самостоятельной работы:**

Мебель и оборудование:

– 10 посадочных мест, стол компьютерный  $(110\times90\times82)$  – 10 шт.; стол  $(160\times80\times72)$ – 1 шт., стол (180×96×75) –1 шт., стол (250×110×72) –1 шт., стол (80×80×72) – 3 шт., стол ( $140\times80\times72$ ) – 1 шт., шкаф книжный (стеллаж  $90\times40\times120$ , тумба  $90\times40\times82$ ) – 3 шт., доска – 1 шт.

Компьютерная техника:

– принтер НР Laser Jet Р4014 DN - 1 шт., сканер Ерson V 350 proto – 2 шт., системный блок Ramec Storm – 1 шт., системный блок RAMES GALE AL с монитором BenQ GL2450 (тип 1) – 10 шт., системный блок HP Z600 - 1 шт., монитор ЖК Samsung Sync Master  $20 \sim P2070 - 1$  шт., монитор ЖК НР2510i Pavilion – 1 шт., принтер Xerox Phaser 3610dn – 1 шт., коммутатор управляемый сетевой НР РrоСurve 2510 – 1 шт.

### **8.3. Помещения для хранения и профилактического обслуживания оборудования:**

1. Центр новых информационных технологий и средств обучения

Оснащенность: персональный компьютер – 2 шт. (доступ к сети «Интернет»), монитор – 4 шт., сетевой накопитель – 1 шт., источник бесперебойного питания – 2 шт., телевизор плазменный Panasonic - 1 шт., точка Wi-Fi - 1 шт., паяльная станция - 2 шт., дрель – 5 шт., перфоратор – 3 шт., набор инструмента – 4 шт., тестер компьютерной сети – 3 шт., баллон со сжатым газом – 1 шт., паста теплопроводная – 1 шт., пылесос – 1 шт., радиостанция – 2 шт., стол – 4 шт., тумба на колесиках – 1 шт., подставка на колесиках – 1 шт., шкаф – 5 шт., кресло – 2 шт., лестница Alve – 1 шт.

#### **8.4. Лицензионное программное обеспечение**

Microsoft Windows 7 Professional ГК № 1464-12/10 от 15.12.10 "На поставку компьютерного оборудования" ГК № 959-09/10 от 22.09.10 "На поставку компьютерной техники" ГК № 447-06/11 от 06.06.11 "На поставку оборудования» ГК № 984-12/11 от 14.12.11 "На поставку оборудования" Договор № 1105-12/11 от 28.12.2011 "На поставку компьютерного оборудования" Договор № 1106-12/11 от 28.12.2011 "На поставку компьютерного оборудования"ГК № 671-08/12 от 20.08.2012 "На поставку продукции" Microsoft OpenLicense 60799400 от 20.08.2012 Microsoft Open License 48358058 от 11.04.2011 MicrosoftOpenLicense 49487710 от 20.12.2011 Microsoft Open License 49379550 от 29.11.2011 Corel DRAW Graphics Suite X5Договор №559-06/10 от 15.06.2010 "На поставку программного обеспечения" Autodeskproduct: Duilding Design Suite Ultimate 2016, product Key: 766H1.

Договор № 1105-12/11 от 28.12.2011 "На поставку компьютерного оборудования" Договор № 1106-12/11 от 28.12.2011 "На поставку компьютерного оборудования" ГК № 671-08/12 от 20.08.2012. "На поставку продукции" Microsoft Open License 60799400 от 20.08.2012 Microsoft Open License 48358058 от 11.04.2011 Microsoft Open License 49487710 от 20.12.2011 Microsoft Open License 49379550 от 29.11.2011. Corel DRAW Graphics Suite X5Договор №559-06/10 от 15.06.2010 "На поставку программного обеспечения". Autodesk product: Duilding Design Suite Ultimate 2016, product Key: 766H1Лицензия № 8758 Ing+ 2012 договор Д150(44)-06/17 от 29.06.2017 – бессрочный. SOFiSTiK 2082-005 LocS.N.: 3- 3365725 договор 04-16/И-006 от 26.01.2016 – бессрочный. Infrastructure Design Suite Ultimate 2017. AutoCAD. AutoCAD Map 3D Storm and Sanitary Analysis. AutoCAD Raster Design ReCap. AutoCAD Civil 3D. AutoCAD Utility Design 3ds Max. Revit Navisworks Manage Robot Structural Analysis Professional (Договор № 110001021779 от 17.08.2015) на 125 рабочих мест. Abaqus договор ГК 383-05/11(от 24.05.2011 бессрочный).

Microsoft Windows 7 Professional (Лицензионное соглашение Microsoft Open License 60799400 от 20.08.2012);

Microsoft Office 2010 Professional Plus (Лицензионное соглашение Microsoft Open License 60799400 от 20.08.2012);

Антивирусное программное обеспечение Kaspersky Endpoint Security (Договор № Д810(223)-12/17 от 11.12.17).